Документ подписан простой электронной подписью Информация о владельце: ФИО: Локтионова Оксана Геннадьевна МИНОБРНАУКИ РОССИИ Должность: проректор по учебной работе Дата подписания: 13.06.2024 08:35:34 Федеральное государственное бюджетное Уникальный программный ключ: ова17са911е6668abb13a5d426d39e9бразовательное униреждение высшего образования Юго-Западный государственный университет

 $(IO3<sub>ry</sub>)$ 

Кафедра вычислительной техники

**УТВЕРЖДАЮ** Проректор по учебной работе О.Г.Локтионова **Oro-2023** F.  $\kappa$ 21» VHUBEDCHTET

# ПАРАЛЛЕЛЬНОЕ ПРОГРАММИРОВАНИЕ

Методические указания по выполнению лабораторных работ для студентов направления подготовки 09.04.01 Информатика и вычислительная техника

УДК 621.3 Составитель Э.И. Ватутин

#### Репензент

Кандидат технических наук, доцент Т.Н.Конаныхина

Параллельное программирование: Методические указания  $\Pi$ O выполнению лабораторных работ для студентов направления подготовки 09.04.01 Информатика и вычислительная техника / Юго-Зап. гос. ун-т; сост. Э.И. Ватутин; Курск, 2023.- 25 с.

Методические указания содержат основные теоретические положения, задания, контрольные вопросы для оценки полученных при выполнении лабораторных работ знаний. список литературы, необходимый ЛЛЯ выполнения работ.

Методические указания соответствуют рабочей программе дисциплины «Параллельное программирование».

Методические указания предназначены для студентов направления подготовки 09.04.01 Информатика и вычислительная техника очной формы обучения.

Текст печатается в авторской редакции

Подписано в печать  $.$  Формат Усл. печ. л.  $y_{q. - 143J, J}$ Тираж ЗаказВЭ 2 Бесплатно. Юго-Западный государственный университет. 305040, Курск, ул. 50 лет Октября, 94.

# **Содержание**

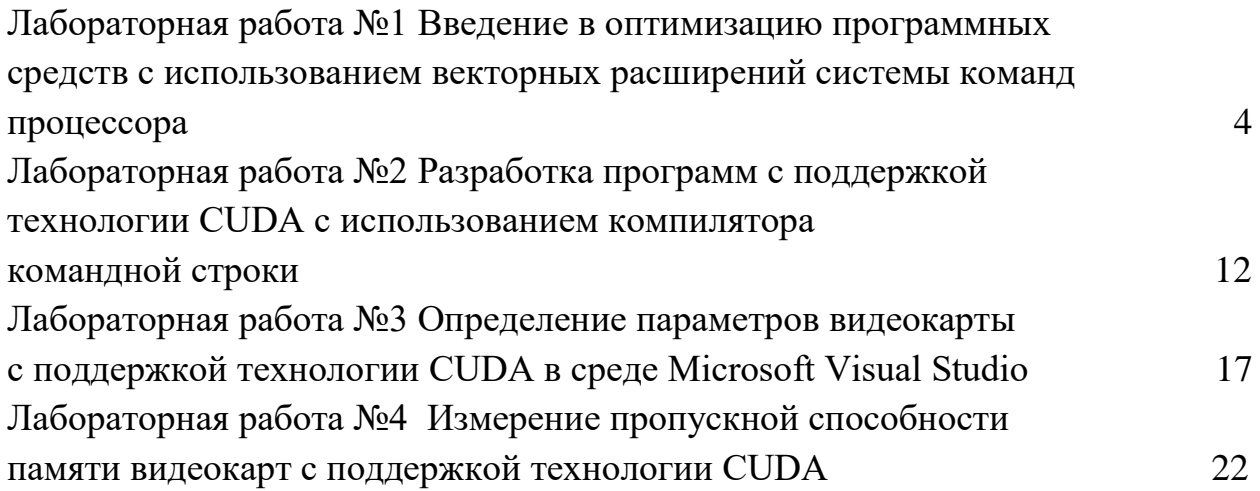

## **Лабораторная работа №1**

# **Введение в оптимизацию программных средств с использованием векторных расширений системы команд процессора**

## **Цель работы**

Изучение принципов организации и программирования векторных расширений системы команд современных процессоров семейства x86.

## **Основные теоретические сведения**

# **Понятие и классификация векторных расширений системы команд**

Векторные расширения системы команд процессоров семейства x86 позволяют получить выигрыш в скорости обработки однородных данных в соответствии с SIMD-принципом (Single Instruction Multiple Data). Расширения представляют собой группы ассемблерных команд, представленные в табл.1.

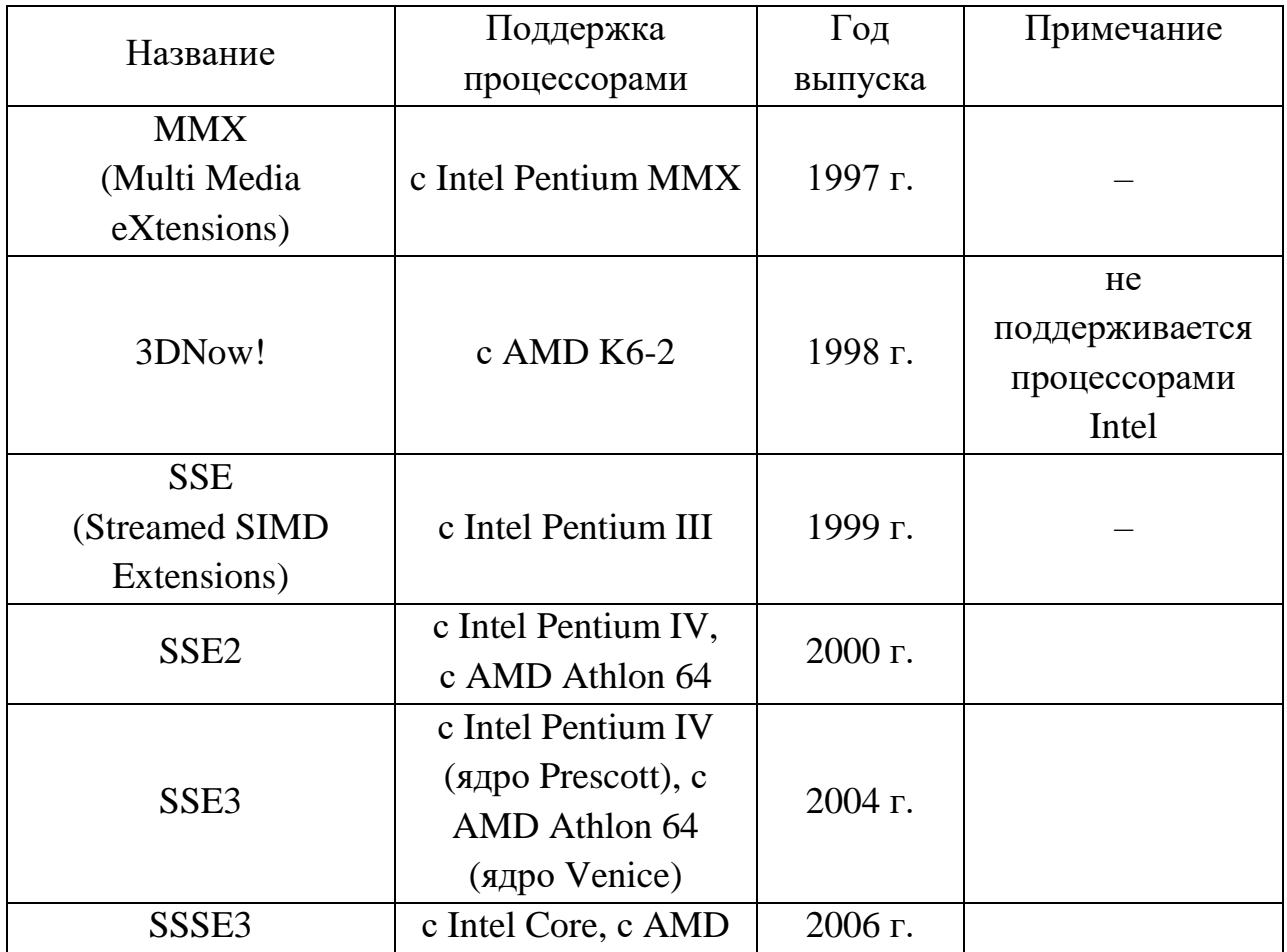

Таблица 1 - Векторные расширения системы команд

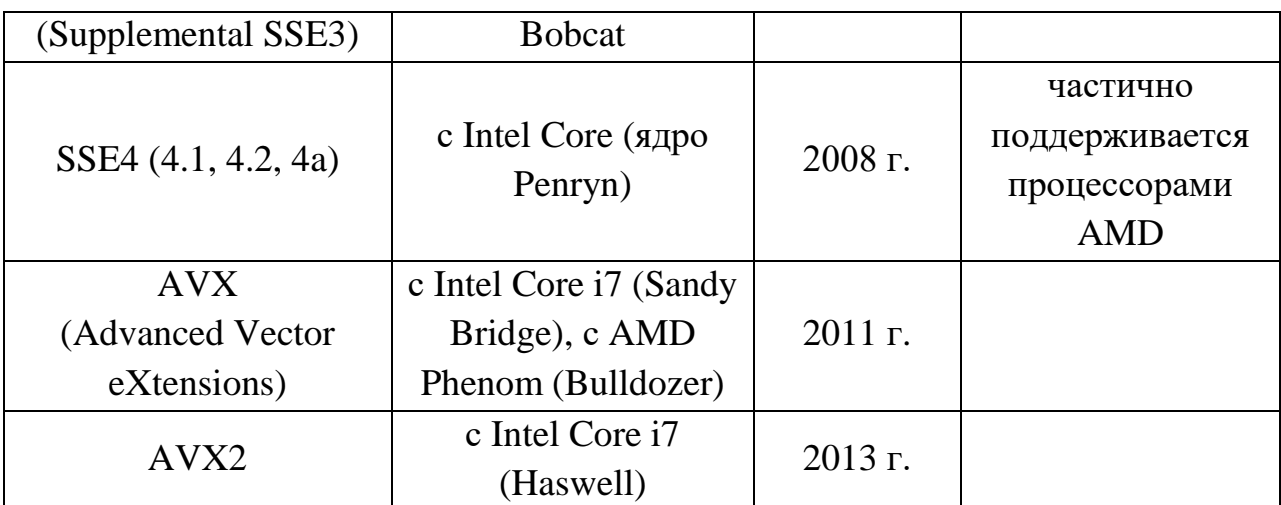

В зависимости от типа расчетного кода (целочисленные вычисления, вычисления с плавающей точкой одинарной или двойной точности) для решения практических задач могут применяться команды различных векторных расширений.

# **Оператор Собела**

Оператор Собела применяется для выделения границ (контрастных переходов) на изображениях (рис. 1).

В зависимости от типа расчетного кода (целочисленные вычисления, вычисления с плавающей точкой одинарной или двойной точности) для решения практических задач могут применяться команды различных векторных расширений.

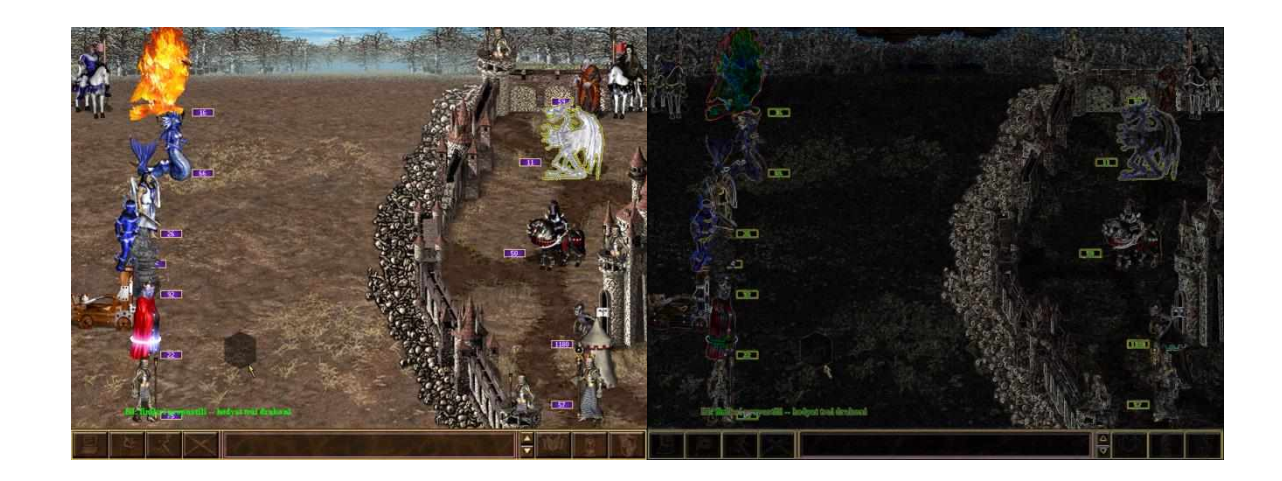

Рисунок 1- Исходное изображение (слева) и результат применения к нему оператора Собела (справа)

Математически полутоновое изображение *I* представляет собой матрицу  $I = \big\| I_{xy} \big\|_{n \times m}$ , в которой каждый элемент  $I_{xy}$  является целым числом с

окрестности точки  $\begin{vmatrix} I_{x-1, y-1} & I_{x, y-1} & I_{x+1, y-1} \\ I_{x-1, y} & I_{x, y} & I_{x+1, y} \\ I_{x-1, y+1} & I_{x, y+1} & I_{x+1, y+1} \end{vmatrix} = \begin{vmatrix} A & B & C \\ D & E & F \\ G & H & I \end{vmatrix}$  с заданной маской

 $M = \begin{vmatrix} m_{11} & m_{12} & m_{13} \ m_{21} & m_{22} & m_{23} \ m_{31} & m_{32} & m_{33} \end{vmatrix}.$ 

$$
d_{xy} = \sum_{i=1}^{3} \sum_{j=1}^{3} I_{x+i-2, y+j-2} m_{ij} =
$$

 $= m_{11}A + m_{12}B + m_{13}C + m_{21}D + m_{22}E + m_{23}F + m_{31}G + m_{32}H + m_{33}I.$  $(1)$ 

При обработке изображения оператором Собела используются две маски:

$$
M^h = \begin{vmatrix} 1 & 2 & 1 \\ 0 & 0 & 0 \\ -1 & -2 & -1 \end{vmatrix} \mathbf{u} M^v = \begin{vmatrix} 1 & 0 & -1 \\ 2 & 0 & -2 \\ 1 & 0 & -1 \end{vmatrix},
$$

а получаемые с их применением значения сверток  $d_{xy}^{h}$  и  $d_{xy}^{v}$  объединяются по следующей формуле:

$$
d_{xy} = \left| \frac{256}{1140} \sqrt{{d_{xy}^{h}}^2 + {d_{xy}^{v}}^2} \right|,
$$

где  $|x|$  – операция округления вниз (усечения).

При реализации свертки с конкретной маской операции допускают упрощение по сравнению с (1):

$$
t_1 = A - I,
$$
  
\n
$$
t_2 = C - G,
$$
  
\n
$$
H_h = 2(D - F) + t_1 - t_2,
$$
  
\n
$$
H_v = 2(B - H) + t_1 + t_2,
$$
  
\n
$$
d = \left| \frac{256}{1140} \sqrt{H_h^2 + H_v^2} \right|,
$$

уменьшает число выполняемых операций и экономит что затраты вычислительного времени.

Вычисление значений  $t_1$ ,  $t_2$ ,  $H<sub>h</sub>$  и  $H<sub>v</sub>$  рациональнее производить как целочисленные операции, а вычисление значения  $d$  – как операции над вещественными аргументами одинарной точности. Подобное разделение операций дает возможным использование следующих связок расширений в зависимости от используемого процессора:

- $1.$  MMX + FPU;
- 2.  $MMX + 3DNow:$
- $3.$  MMX + SSE:
- $4. SSE + SSE2$ ;
- 5.  $SSE2 + AVX$ ;
- $6. \text{AVX} + \text{AVX2}.$

С использованием команд первого из указанных расширений производятся целочисленные операции, второго - вещественные.

При векторной обработке выигрыш в скорости достигается за счет параллельной обработки нескольких точек изображения в зависимости от того, какое число операндов помещается в регистре (2, 4 или 8). На рис. 2 показан пример для параллельной векторной обработки 4 операндов:

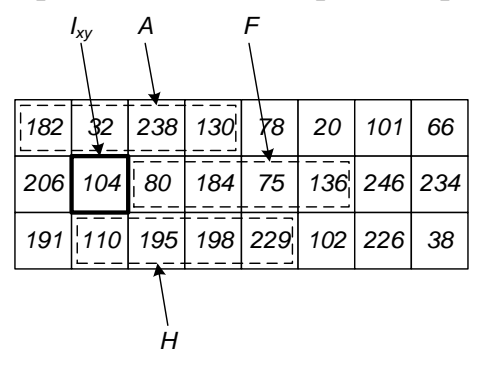

Рисунок 2 - Выборка операндов группами по 4 из памяти

Схема загрузки исходных данных из памяти представлена на рис. 3 (на примере ММХ расширения).

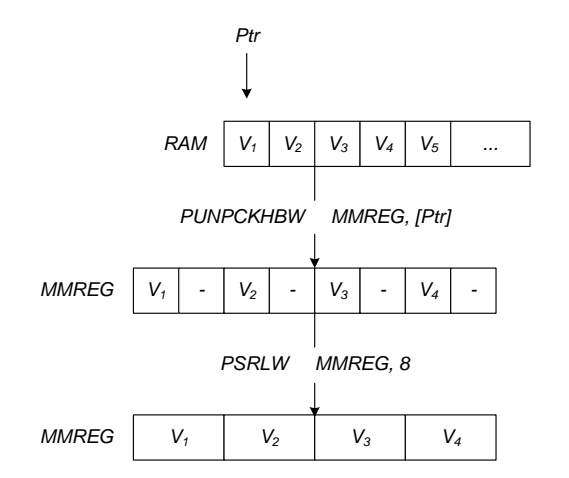

Рисунок 3 - Загрузка исходных данных из памяти

Ей соответствует следующий ассемблерный код:

punpckhbw mm0, [esi]  $mm0, 8$ psrlw

Схема вычисления значений сверток приведена на рис. 4 (на примере ММХ расширения).

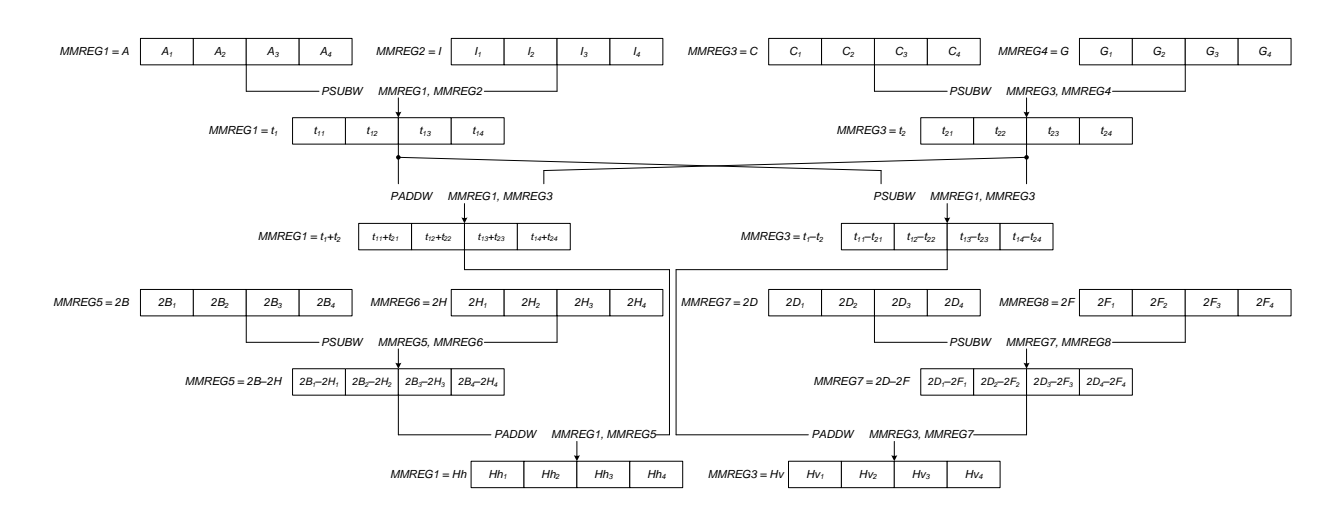

Рисунок 4 - Схема вычисления значений сверток

Схема преобразования целочисленных значений в вещественные одинарной точности приведена на рис. 5.

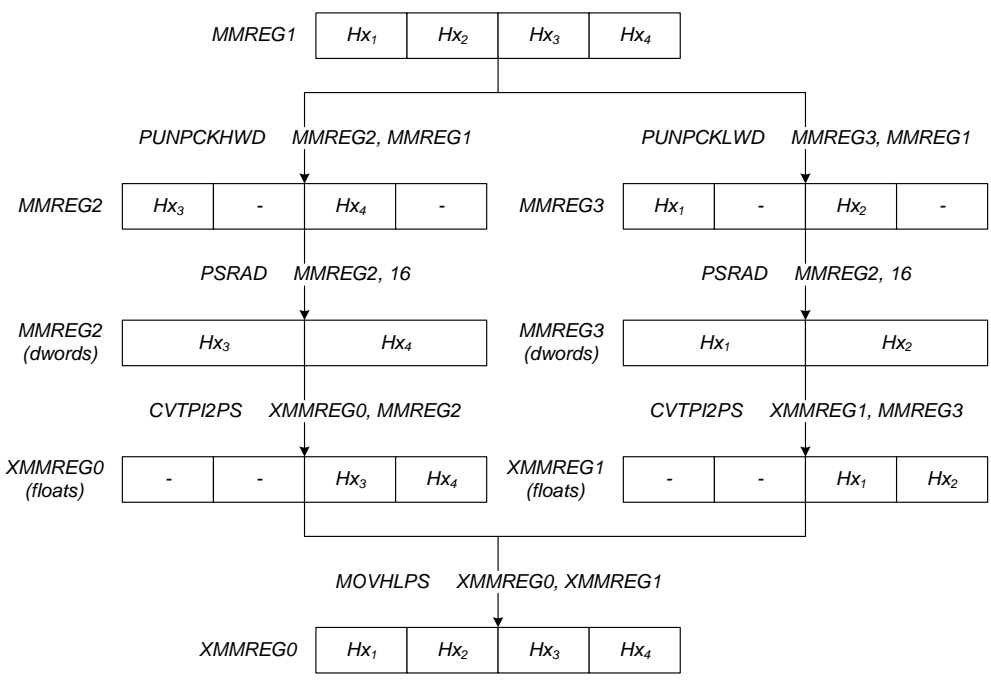

Рисунок 5 - Передача данных ММХ→SSE

На рис. 6 показана схема вычисления искомого значения оператора Собела (на примере SSE расширения).

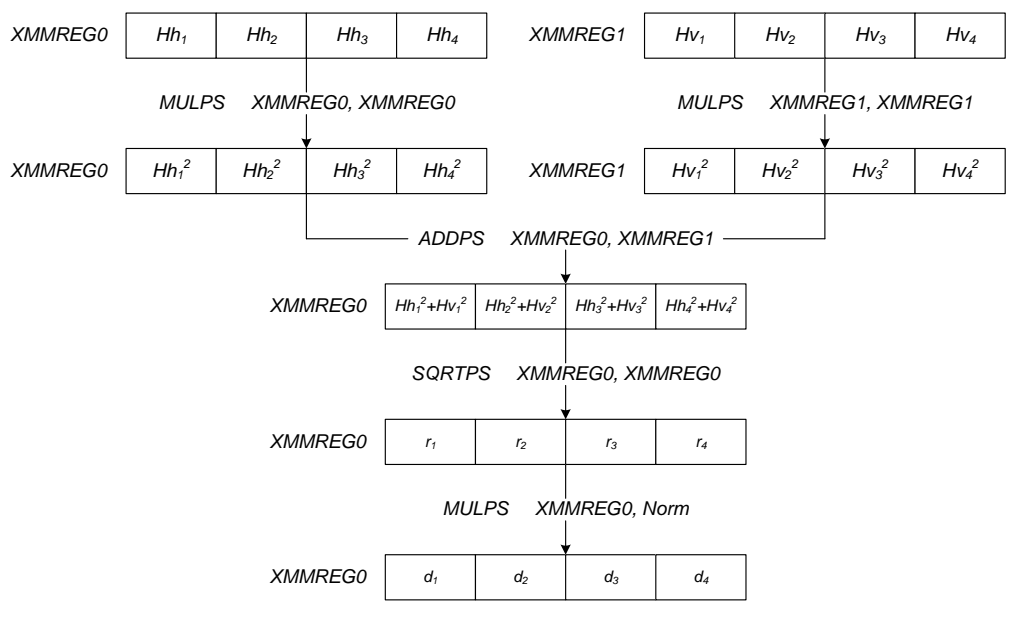

Рисунок 6 - Вычисление значения оператора Собела

Полученное значение является вещественным, перед записью в память оно должно быть преобразовано в целое. Схема преобразования приведена на рис. 7 (на примере связки SSE+MMX).

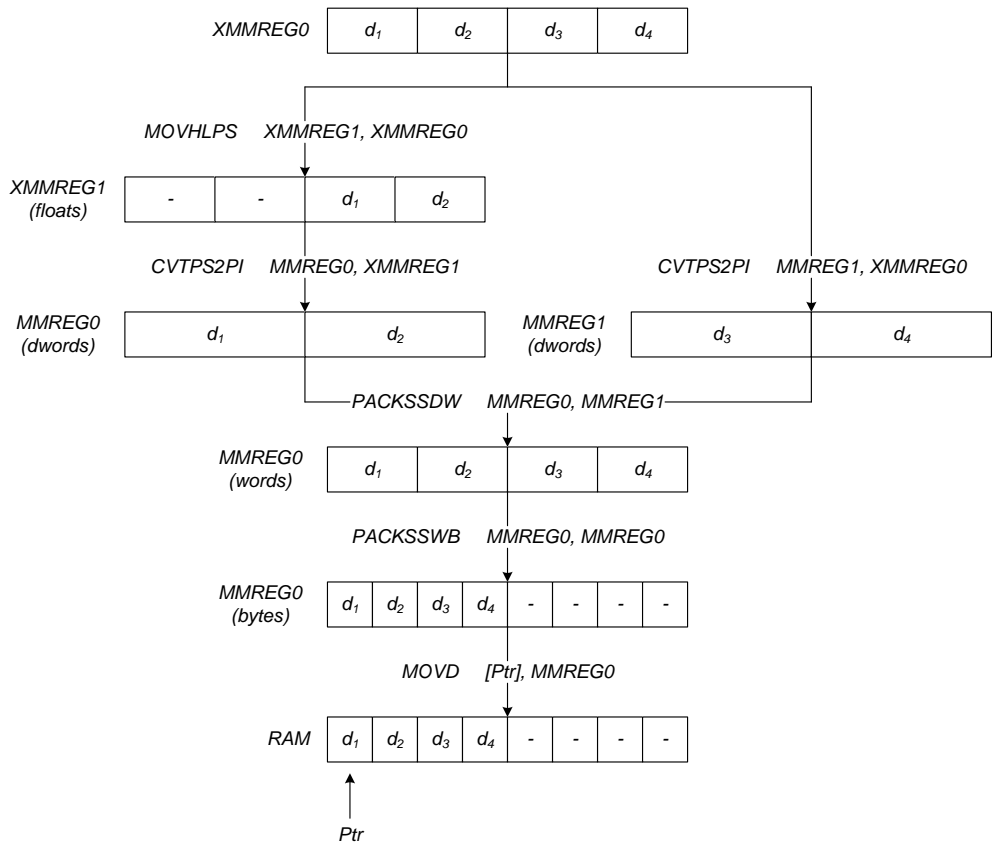

Рисунок 7 - Округление результата и запись в память

## Залание

В соответствии с индивидуальным вариантом задания реализовать обработку изображения оператором Собела с использованием указанных преподавателем связок расширений. Убедиться в правильности выполняемых действий путем сопоставления результатов расчета высокоуровневой реализации с SIMD-оптимизированной версией кода. Протестировать разработанную программную реализацию на 3 различных процессорах для всех указанных связок расширений, определить необходимые затраты Определить обработки времени. выигрыш **BO** времени SIMDоптимизированных реализацией по сравнению с исходной высокоуровневой реализацией.

## Содержание отчета

- 1. Титульный лист.
- 2. Цель работы.
- 3. Описание условия решаемой задачи в соответствии с индивидуальным вариантом.
- 4. Листинг программы.
- 5. Результаты сопоставления оптимизированной и высокоуровневой версий кода.
- 6. Результаты измерения времени выполнения высокоуровневого  $\overline{M}$ оптимизированного фрагмента программы, оценка достигнутого выигрыша во времени.
- 7. Выволы.

## Контрольные вопросы

- 1. Что такое SIMD-принцип организации вычислительной системы?
- 2. Какие SIMD-расширения системы команд процессора существуют? В чем их ключевые отличия?
- 3. Какие регистры используются в составе SIMD-расширений системы команд процессора? Каковы их размер и логическая интерпретация?
- 4. За счет чего получается выигрыш во времени обработки при использовании SIMD-расширений?
- 5. Почему практический обработки выигрыш **BO** времени ниже теоретического предела?

## **Библиографический список**

- 1. Емельянов С.Г., Ватутин Э.И., Панищев В.С., Титов В.С. Процедурномодульное программирование на Delphi: учебное пособие. М.: Аргамак-Медиа, 2014.- 352 с.
- 2. Зотов И.В., Ватутин Э.И., Борзов Д.Б. Процедурно-ориентированное программирование на С++: учебное пособие. Курск: КурскГТУ, 2008. - 211 с.

# Лабораторная работа №2 Разработка программ с поддержкой технологии CUDA с использованием компилятора командной строки

## Цель работы

Изучение особенностей разработки программ с использованием технологии CUDA.

### Основные теоретические сведения

Для разработки программ с использованием технологии CUDA необходима установка инструментария из CUDA SDK, CUDA Driver и CUDA Toolkit, в состав которого входит компилятор командной строки nvcc. Инструментарий свободно доступен  $\Pi$ <sup>O</sup> адресу https://developer.nvidia.com/cuda-downloads/. Программа поллержкой  $\mathbf{c}$ технологии **CUDA** разбивается на . си-файлы, компилируемые с использованием пусс, и обычные файлы программы (в данной работе срр), компилируемые и линкуемые обычным компилятором (в данной работе c1. ехе, входящим в состав Microsoft Visual Studio).

В состав . си-файлов входят специфичные для технологии CUDA элементы: функции CUDA-ядер (англ. kernel), выполняемые потоковыми мультипроцессорами (англ. Streaming Multiprocessor, SM) видеокарты, и функции, осуществляющие вызов CUDA-ядер. Пример CUDA-ядра, осуществляющего поэлементное умножение векторов:

```
_global__ void VecMulKernel(float *a, float *b, float *c)
  // Определение индекса потока
  int i = threadIdx.x + blockIdx.x * blockDim.x;// Обработка соответствующей порции данных
  c[i] = a[i] * b[i];
```
## Пример вызова CUDA-ядра:

VecMulKernel<<<br/>bblocks, threads>>>(a, b, c);

При компиляции. си-файлов может потребоваться подключение ряда заголовочных файлов:

```
#include <cuda.h>
#include <cuda runtime.h>
11...
```
располагающихся в папке

C:\Program Files\NVIDIA GPU Computing Toolkit\CUDA\v5.0\include\

(для Windows XP x86).

срр-файлы содержат весь остальной код (например, функцию main ()), включающий вызовы функций из. си-файлов.

Компиляция простейшего проекта с использованием компилятора пусс производится из командной строки следующим образом:

nvcc file1.cu file2.cu ... fileN.cu file1.cpp file2.cpp ... fileN.cpp -o program name.exe

причем для корректной работы пути к файлам nvcc. ехе и cl. ехе должны содержаться в переменной окружения РАТН (при необходимости их нужно добавить в список вручную). Если компиляция завершена успешно, то в результате будет сформирован исполняемый файл с указанным именем (program name.exe в данном примере).

Общая стратегия обработки информации на видеокарте сводится к трем действиям:

- 1. Передача исходных данных из оперативной памяти в память видеокарты.
- 2. Запуск ядра.
- 3. Передача результирующих данных из памяти видеокарты и оперативную память.

Управление динамической памятью на видеокарте происходит с функций  $cudaMailoc()$ cudaFree(), использованием  $\boldsymbol{\mathrm{M}}$ функциональность которых аналогична соответствующим функциям стандартной библиотеки для работы с динамической памятью.

Для копирования данных между оперативной памятью и памятью видеокарты применяется функция cudaMemcpy(pDst, pSrc, SizeInBytes, FromTo), в параметрах которой передаются адреса областей памяти источника и приемника, размер копируемой области данных в байтах и константа, определяющая направление копирования:

```
cudaMemcpyHostToHost // RAM (Host) := RAM (Host)
cudaMemcpyHostToDevice // GPU (Device) := RAM (Host)
cudaMemcpyDeviceToHost // RAM (Host) := GPU (Device)
```
cudaMemcpyDeviceToDevice // GPU (Device) := GPU (Device)

При работе с динамической памятью необходимо помнить о том, что указатели на область памяти видеокарты не действительны в основной программе, и, наоборот, указатели на область оперативной памяти не действительны в коде CUDA-ядра.

При вызове функции-ядра в параметрах blocks и threads указывается конфигурация запуска ядра (число потоков в блоке и число блоков в сетке). Например:

```
// Конфигурация запуска ядра
dim3 threads = dim3(512, 1); \frac{1}{5} // 512 потоков в блоке dim3 blocks = dim3(n/threads.x, 1); // n/512 блоков в сетке
// Вызов ядра
MulKernel<<<br/>blocks, threads>>>(a, b, c);
```
функции-ядре при помощи обращения к предопределенным B переменным threadIdx и blockIdx можно определить «координаты» потока в блоке и блоке в сетке.

#### Залание

Создать .cu-файл, поместив в него ссылки на заголовочные файлы cuda.h и cuda runtime.h, код ядра для поэлементного умножения векторов (приведен выше) и следующий код с вызовом ядра:

```
// а, b - указатели на исходные массивы
// с - указатель на результирующий массив
// п - размер массивов (число элементов)
void vec mul cuda (float *a, float *b, float *c, int n)
\left\{ \right.int SizeInBytes = n * sizeof(float);
    // Указатели на массивы в видеопамяти
    float *a_gpu = NULL;float *b_gpu = NULL;
    float *c qpu = NULL;
    // Выделение памяти под массивы на GPU
    cudaMalloc((void **) &a_gpu, SizeInBytes);
    cudaMalloc((void **) &b_gpu, SizeInBytes);
    cudaMalloc( (void **) &c qpu, SizeInBytes);
   // Копирование исходных данных из CPU на GPU
   cudaMemcpy(a_gpu, a, SizeInBytes, cudaMemcpyHostToDevice); // a_gpu = a
    cudaMemcpy(b gpu, b, SizeInBytes, cudaMemcpyHostToDevice); // b gpu = b
    // Задание конфигурации запуска ядра
   dim3 threads = dim3(512, 1); \frac{1}{15} // 512 потоков в блоке<br>dim3 blocks = dim3(n/threads.x, 1); // n/512 блоков в сетке
    // Запуск ядра (покомпонентное умножение векторов c = a * b)
    VecMulKernel<<<br/>blocks, threads>>> (a gpu, b gpu, c gpu);
    // Копирование результата из GPU в CPU
    cudaMemcpy(c, c gpu, SizeInBytes, cudaMemcpyDeviceToHost); // c = c gpu
    // Освобождение памяти GPU
    cudaFree (a_gpu);
    cudaFree(b'gpu);cudaFree(c'qpu);\rightarrow
```
Создать . срр-файл, поместив в него код для вызова разработанных подпрограмм:

```
#include <iostream>
#include <cuda.h>
#include <cuda runtime.h>
using namespace std;
// Описание внешней функции, располагающейся в .cu-файле
void vec mul cuda (float *a, float *b, float *c, int n);
// Размер вектора (должен быть кратен 512)
const int N = 1024;
// Вектора
float a[N], b[N], c[N];
void main ()
\{// Заполнение векторов исходными данными
    for (int i=0; i<N; i++)
    \left\{ \right.a[i] = i;b[i] = i;c[i] = 0;\mathbf{r}// Покомпонентное умножение векторов на GPU
    vec mul cuda (a, b, c, 1024);
    // Вывод первых 20 значений результата
    for (int i=0; i<20; i++)<br>cout << c[i] << " ";
    getchar():
    return;
\mathbf{I}
```
Откомпилировать проект с использованием компилятора командной строки:

nvcc имя cu файла имя срр файла -o main.exe

### Убедиться в работоспособности разработанной программы:

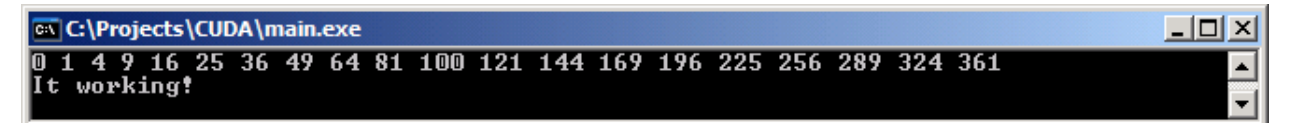

Модифицировать программу следующим образом:

- разработать CUDA-ядро для поэлементного сложения векторов;
- сформировать вектора из случайных исходных данных;
- найти сумму векторов с использованием разработанного CUDA-ядра и с использованием подпрограммы на CPU, сравнить полученные результаты, сделать вывод о корректности расчетов на GPU.

### Содержание отчета

- 1. Титульный лист.
- 2. Цель работы.
- 3. Задание.
- 4. Листинг программы.
- 5. Скриншот с результатами работы программы.
- 6. Выводы.

## **Контрольные вопросы**

- 1. Для чего предназначен инструментарий CUDA?
- 2. Как производится программирование NVidia GPU с использованием CUDA?
- 3. Как производится сборка программы для ее запуска на NVidia GPU?
- 4. Что такое CUDA-ядро (CUDA kernel) и его конфигурация запуска?

## **Библиографический список**

- 1. Емельянов С.Г., Ватутин Э.И., Панищев В.С., Титов В.С. Процедурномодульное программирование на Delphi: учебное пособие. М.: Аргамак-Медиа, 2014.- 352 с.
- 2. Зотов И.В., Ватутин Э.И., Борзов Д.Б. Процедурно-ориентированное программирование на С++: учебное пособие. Курск: КурскГТУ, 2008. - 211 с.

# Лабораторная работа №3 Определение параметров видеокарты с поддержкой технологии **CUDA в среде Microsoft Visual Studio**

## Пель работы

Изучение особенностей интеграции инструментария CUDA в среде разработки Microsoft Visual Studio, определение основных параметров видеокарт, влияющих на скорость вычислений.

### Основные теоретические положения

### Настройка среды Microsoft Visual Studio

Инструментарий CUDA предоставляет возможность интеграции в состав популярной среды разработки Microsoft Visual Studio, что избавляет разработчика от необходимости напрямую обращаться к компилятору nvcc с использованием командной строки или разрабатывать make-файлы. Для создания проекта с поддержкой CUDA необходимо (подразумевается, что инструментарий CUDA установлен на машине):

1. Создать новый проект.

- 2. Добавить к нему необходимые. си-файлы.
- 3. Для каждого из них указать инструмент, с помощью которого производится компиляция (правый клик по файлу в дереве проекта  $\rightarrow$ Properties  $\rightarrow$  General  $\rightarrow$  Tool  $\rightarrow$  в выпадающем списке выбрать «CUDA Runtime API») (puc.1).
- 4. Указать путь к необходимым статически подключаемым библиотекам (выбрать Главное меню  $\rightarrow$  Project  $\rightarrow$  Properties  $\rightarrow$  Configuration properties  $\rightarrow$  Linker  $\rightarrow$  Input  $\rightarrow$  Additional dependencies, указать значение

"C:\Program Files\NVIDIA GPU Computing Toolkit\CUDA\v5.0\lib\Win32\cudart.lib" (в кавычках, путь показан на примере Windows  $XP$  x86!)

Другой вариант – указать в коде программы ссылку на библиотеку:

#pragma comment (lib, "cudart.lib")

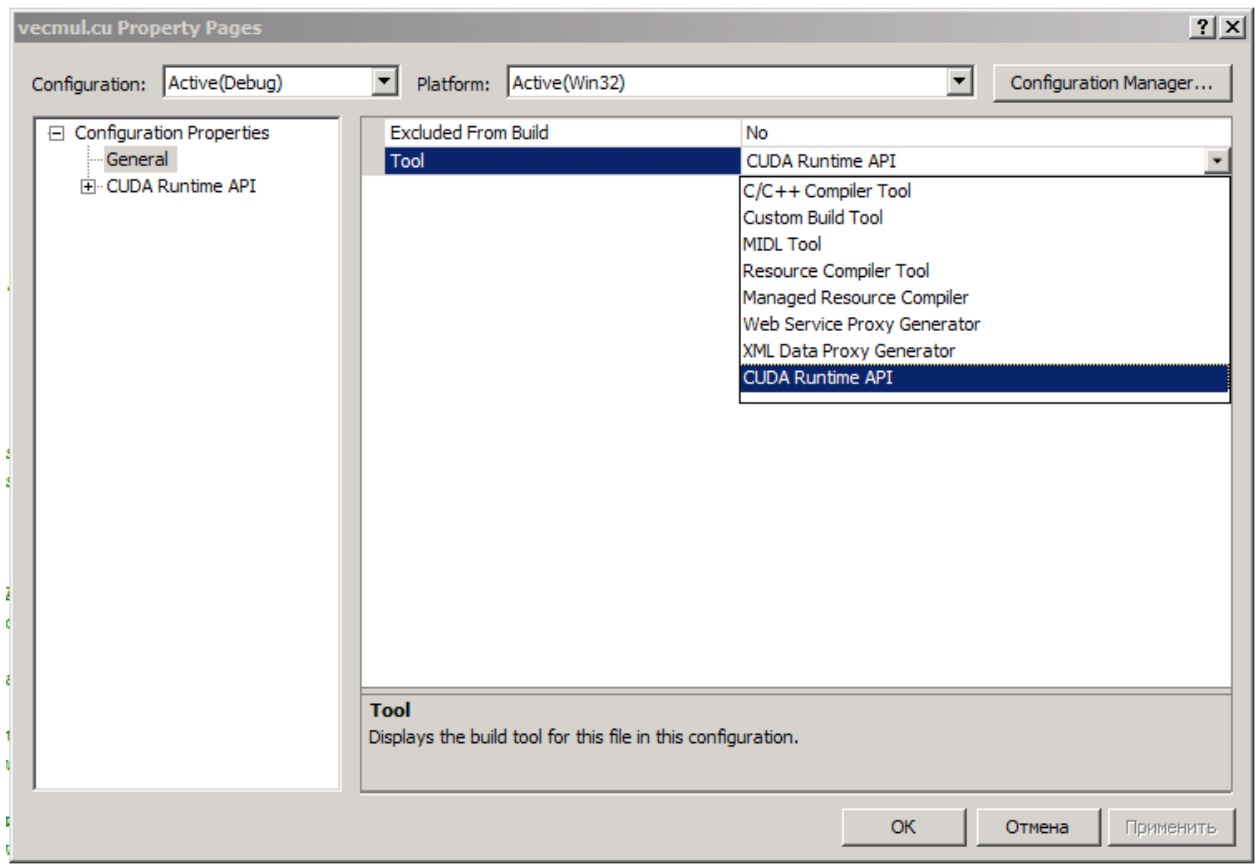

Рисунок 1 - Выбор типа компиляции для .cu-файлов

- 5. Указать путь к расположению инструментария CUDA (выбрать  $\Gamma$ лавное меню  $\rightarrow$  Project  $\rightarrow$  Properties  $\rightarrow$  Configuration properties  $\rightarrow$ Linker  $\rightarrow$  Additional library directories, указать значение \$(CUDA\_LIB\_PATH)).
- 6. Указать путь к расположению заголовочных файлов CUDA (выбрать Главное меню  $\rightarrow$  Project  $\rightarrow$  Properties  $\rightarrow$  Configuration properties  $\rightarrow$  $C/C++ \rightarrow$  Additional include directories, указать значение

"C:\Program Files\NVIDIA GPU Computing Toolkit\CUDA\v5.0\include\" (в кавычках, путь показан на примере Windows XP x86!)

После выполнения указанных действий среда разработки Microsoft Visual Studio будет самостоятельно вызывать компилятор nvcc для .cuфайлов, осуществлять компиляцию и сборку проекта.

### Определение параметров видеокарты

```
Для определения числа установленных в системе видеокарт с
поддержкой
                              CUDA
               технологии
                                         используется
                                                          функция
cudaGetDeviceCount():
```

```
int device count;
```

```
cudaGetDeviceCount(&device count);
```
определения свойств видеокарты используется Лля функция cudaGetDeviceProperties(), Принимающая в качестве параметра номер видеокарты и возвращающая в структуре cudaDeviceProp интересующие значения:

```
cudaDeviceProp dp;
cudaGetDeviceProperties(&dp, 0); // Определение параметров GPU с номером 0
```
Например, для определения наименований установленных в системе видеокарт с поддержкой CUDA и их вычислительных возможностей можно использовать следующий код:

```
int device count;
cudaDeviceProp dp;
cudaGetDeviceCount(&device_count);<br>cout << "CUDA device count: " << device count << "\n";
for (int i=0; i \le device count; i++)\left\{ \right.cudaGetDeviceProperties(&dp, i);
       cout << i << ": " << dp.name << " with CUDA compute compatibility " <<
              dp.major \lt\lt "." \lt\lt dp.minor \lt\lt "\n";
\mathcal{E}
```
### Залание

- 1. Создать в среде Microsoft Visual Studio проект, состоящий из пары файлов (.cpp и .cu) из предыдущей работы. Установить в среде необходимые настройки. Убедиться в том, что проект успешно собирается и запускается.
- 2. Определить число видеокарт с поддержкой технологии CUDA и следующие параметры видеокарты:
	- наименование:
	- общий объем графической памяти;
	- объем памяти констант;
	- объем разделяемой памяти в пределах блока;
- число регистров в пределах блока;
- размер WARP'а;
- максимально допустимое число потоков в блоке;
- версию вычислительных возможностей;
- число потоковых мультипроцессоров;
- тактовую частоту ядра;
- частоту памяти видеокарты;
- объем кэша второго уровня;
- ширину шины памяти видеокарты;
- максимальную размерность при конфигурации потоков в блоке и блоков в сетке.

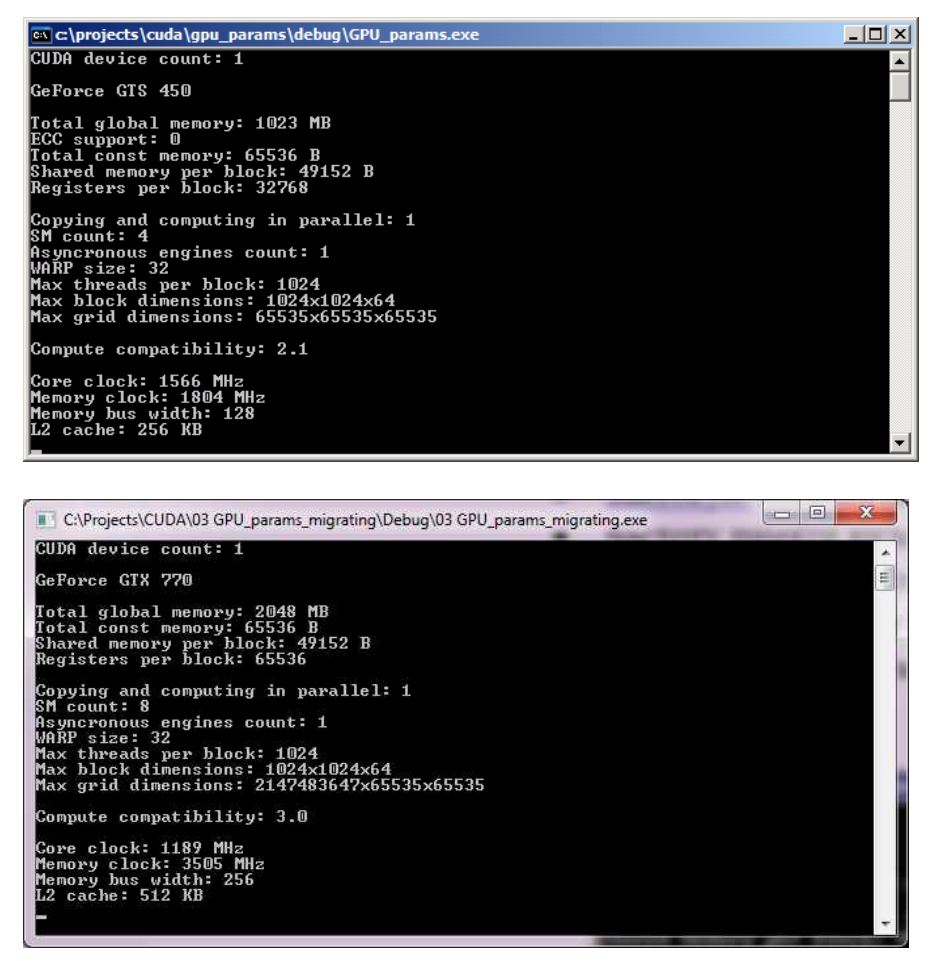

Рисунок 2 - Основные параметры видеокарты, влияющие на производительность вычислений

### **Содержание отчета**

- 1. Титульный лист.
- 2. Цель работы.
- 3. Задание.
- 4. Листинг программы.
- 5. Скриншоты с результатами работы программы.
- 6. Выводы.

## **Контрольные вопросы**

- 1. Для чего предназначен инструментарий CUDA?
- 2. Как производится программирование NVidia GPU с использованием CUDA?
- 3. Как производится сборка программы для ее запуска на NVidia GPU?
- 4. Как инструментарий CUDA интегрируется в состав среды Microsoft Visual Studio?

# **Библиографический список**

- 1. Емельянов С.Г., Ватутин Э.И., Панищев В.С., Титов В.С. Процедурномодульное программирование на Delphi: учебное пособие. М.: Аргамак-Медиа, 2014. - 352 с.
- 2. Зотов И.В., Ватутин Э.И., Борзов Д.Б. Процедурно-ориентированное программирование на С++: учебное пособие. Курск: КурскГТУ, 2008. - 211 с.

### Лабораторная работа №4

# Измерение пропускной способности памяти видеокарт с поддержкой технологии CUDA

### Цель работы

Научиться измерять пропускную способность памяти GPU при различных типах и направлениях передачи данных.

#### Основные теоретические положения

Работа с памятью является одним из краеугольных камней при разработке эффективных программ с использованием технологии CUDA. Ее правильное использование зачастую позволяет увеличить скорость обработки данных до 10 и более раз.

Видеокарта не имеет доступа к оперативной памяти компьютера (host), все обрабатываемые данные должны быть загружены в ПОЭТОМУ динамическую память GPU (device). В данной работе используется глобальная память, для обмена данными с ней используется функция

```
cudaError t cudaMemcpy (void *dst, void *src, size t count,
    cudaMemcpyKind kind);
```
которая осуществляет копирование count байт из источника src в приемник dst. Направление копирования задается параметром kind и может принимать следующие значения:

```
cudaMemcpyHostToHost /* Host -> Host */<br>cudaMemcpyHostToDevice /* Host -> Device */<br>cudaMemcpyDeviceToHost /* Device -> Host */
cudaMemcpyDeviceToDevice /* Device -> Device */
```
В первом случае копирование производится в пределах оперативной памяти (функция работает как memcpy()), во втором - из оперативной памяти в глобальную память GPU, в третьем - из глобальной памяти GPU в оперативную память, и в четвертом - в пределах глобальной памяти GPU.

Для выделения области памяти в глобальной памяти GPU используется функция

cudaError t cudaMalloc(void \*\*devPtr, size t size);

возвращающая в первом параметре указатель на выделенную область памяти размером size байт. Для выделения области динамической памяти в оперативной памяти можно использовать функции

```
void * malloc(size t size);
```
### $\overline{M}$

cudaError t cudaMallocHost (void \*\*ptr, size t size);

Функция malloc() входит в стандартную библиотеку, она выделяет блок динамической памяти размера size и возвращает указатель на его начало. Функция cudaMallocHost() отличается от нее тем, что помечает выделяемые страницы виртуальной памяти так, что они гарантированно находятся в оперативной памяти и не могут быть вытеснены из нее в файл подкачки (т.н. page locking). Это упрощает процедуру наблюдения за данной памятью со стороны драйвера видеокарты и увеличивает скорость обмена. Однако пользоваться данной функцией необходимо с осторожностью, т.к. при выделении большого объема данных производительность системы в целом может существенно ухудшиться, могут появиться системные ошибки И Т.П.

Копирование в рамках глобальной памяти GPU осуществляется асинхронно: функция сидаметсру() возвращает управление раньше, чем завершается копирование. Чтобы учесть это, можно добавить в код вызов функции

### cudaError t cudaThreadSynchronize();

которая ожидает завершения текущей асинхронной операции и лишь затем возвращает управление. Фактически, таким образом Происходит синхронизация потока CPU с GPU.

## Залание

- 1. Выделить блоки памяти одинакового размера в оперативной памяти и глобальной памяти видеокарты. Скопировать содержимое блоков между:
	- двумя буферами в оперативной памяти;
	- между оперативной памятью и глобальной памятью видеокарты в направлении CPU-SPU и GPU-SPU с использованием обычной и page-locked памяти (должно быть 4 различных варианта копирования);
- между двумя буферами в глобальной памяти видеокарты.
- 2.Убедиться в том, что копирование происходит корректно.
- 3. Измерить время копирования и, зная размер копируемого блока, определить пропускную способность (в ГБ/с) для каждого типа копирования. Сделать выводы о скорости копирования в различных режимах.
- 4. В отчет включить краткое описание типа и параметров видеокарты и процессора.

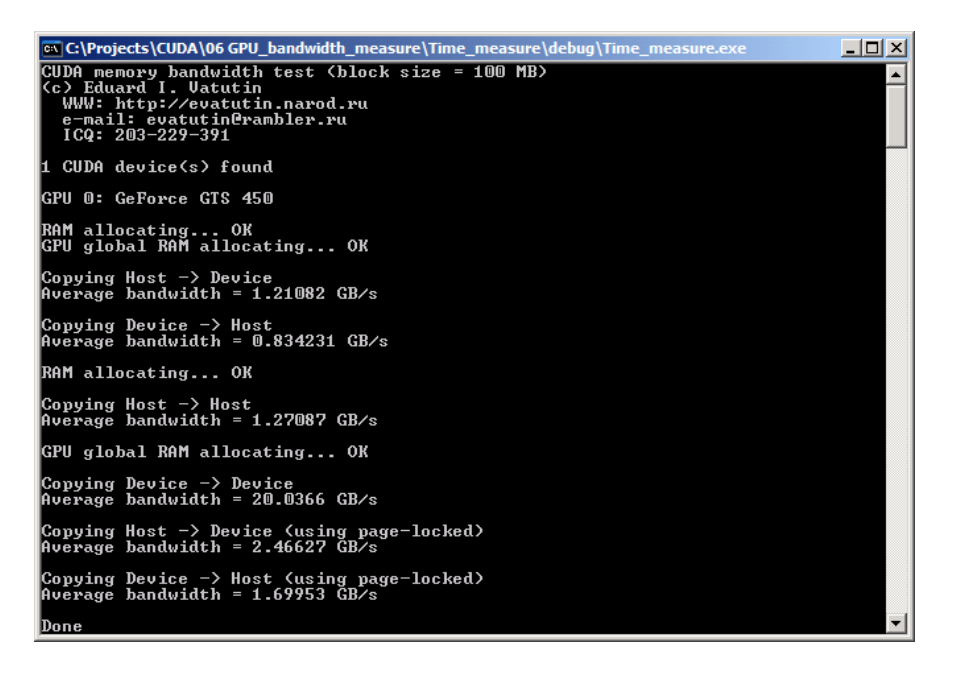

Рисунок 1- Результаты измерения пропускной способности

## **Содержание отчета**

- 1. Титульный лист
- 2. Цель работы
- 3. Задание
- 4. Листинг программы
- 5. Результаты измерения пропускной способности
- 6. Выводы

### **Контрольные вопросы**

- 1. Для чего предназначен инструментарий CUDA?
- 2. Как производится программирование NVidia GPU с использованием  $CIDA?$
- 3. Как производится обмен данными между процессором, оперативной памятью и видеокартой?
- 4. Какая подсистема в составе компьютера лимитирует скорость обмена данными между оперативной памятью и глобальной памятью видеокарты?

## **Библиографический список**

- 1. Емельянов С.Г., Ватутин Э.И., Панищев В.С., Титов В.С. Процедурномодульное программирование на Delphi: учебное пособие. М.: Аргамак-Медиа, 2014. - 352 с.
- 2. Зотов И.В., Ватутин Э.И., Борзов Д.Б. Процедурно-ориентированное программирование на С++: учебное пособие. Курск: КурскГТУ, 2008. - 211 с.